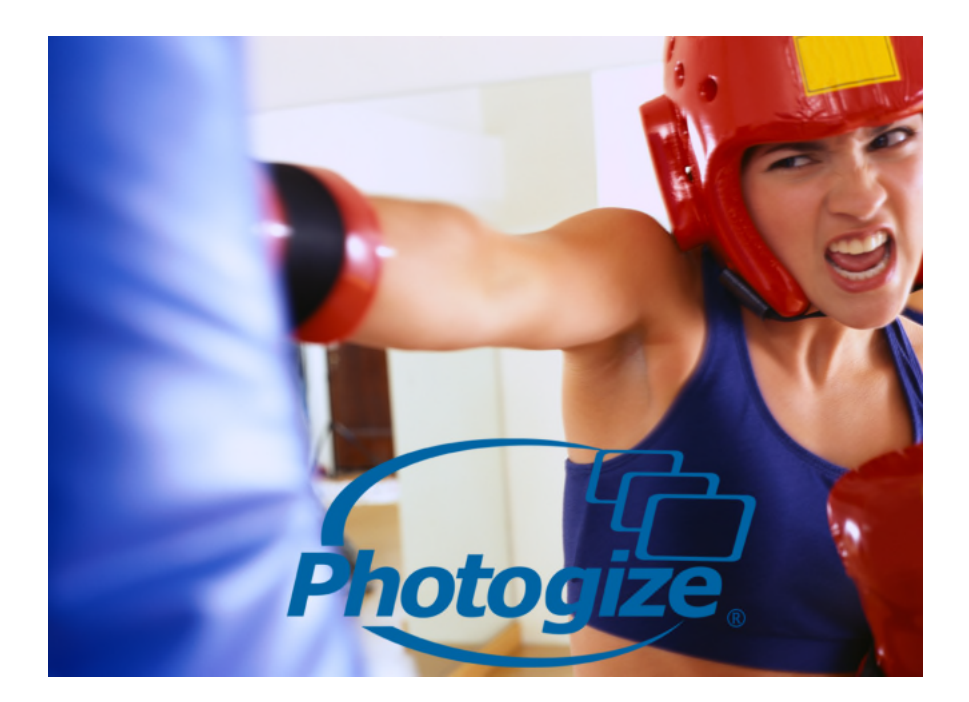

# **Photogize® XConnect API**

1 May 2, 2012 © 2008-12 Graphx, Inc.

# **Contents**

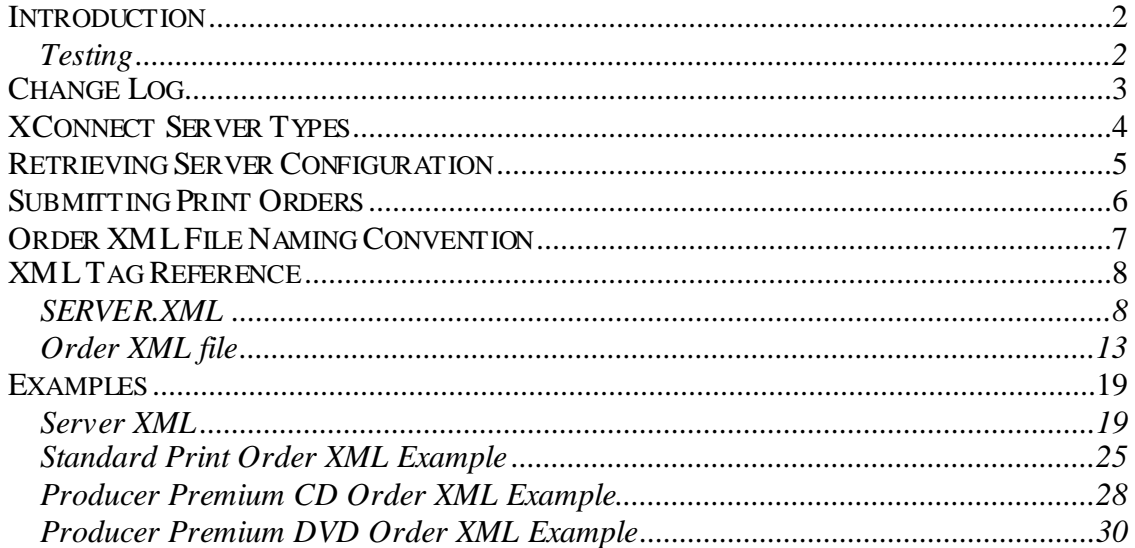

# <span id="page-2-0"></span>**Introduction**

XConnect represents a simple, platform-independent method for submitting photo print orders to an XConnect server like Graphx' Photogize® Lab. XConnect clients and servers communicate by reading and writing XML files in a commonly accessible folder.

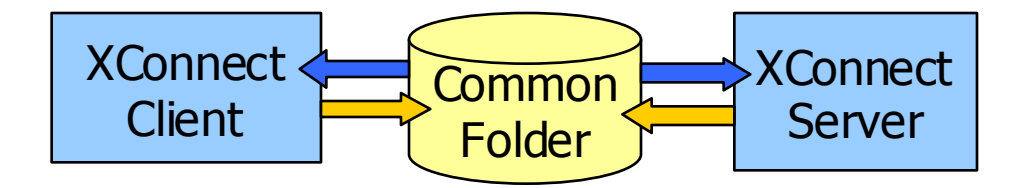

In order to use XConnect, your client must:

- 1. Have read/write access to a folder for which the server (Photogize Lab or RasterPlus) also has read/write privileges.
- 2. Be able to move image files (JPEG or TIFF) into this shared folder.
- 3. Be able to write and (optionally) parse XML data to and from this folder.

The Common Folder must be locally accessible to the XConnect Server, but it can be locally or remotely (through ftp, for example) accessible to the XConnect client.

## <span id="page-2-1"></span>**Testing**

To see XConnect in action, we recommend using Photogize Lab and Photogize Kiosk. Please refer to the respective manuals for setting up XConnect connectivity in Photogize Lab and LAN (XConnect) connectivity in Kiosk.

Note that, by default, Photogize Kiosk sends encrypted (.xme) XML files to Photogize Lab. To force Kiosk to send clear text XML files, locate the profile.ini file in the Kiosk application folder and load it in a standard text editor. Add this line to the [Kiosk] section:

```
[Kiosk]
.
.
.
EncryptXConnect=1
```
This will allow you to examine order XML files published by Kiosk.

# <span id="page-3-0"></span>**Change Log**

February 5, 2008

- Added Photogize Producer tag support

September 21, 2003

- Naming convention was specified incorrectly in Sept. 17 release fixed in this release.
- Added creditcardseccode tag
- Added promodisc tag
- Added promocode tag
- Added promotion tags in SERVER.XML

September 17, 2003

- Added ccsupported tag
- Added support for multiple order XML files

November 22, 2002

- Initial Release

# <span id="page-4-0"></span>**XConnect Server Types**

There are two basic types of XConnect servers. *Print Style* servers harvest and print the photos in an order but ignore transactional data like billing and shipping information. *Order Style* servers harvest and print the photos in an order and also process transactions.

Photogize Lab is an *Order Style* server - a lab management software that lets you harvest, organize, print and share photo print orders.

In order to enable XConnect with Photogize Lab, do the following:

- 1. Select the Account which you wish to use for XConnect.
- 2. Do **Edit Account Properties**, click the XConnect tab.
- 3. Set the folder to that which you wish to use for XConnect and define the polling interval.

# <span id="page-5-0"></span>**Retrieving Server Configuration**

Once the XConnect server Common Folder is defined, and whenever the server properties change, the XConnect server will generate an XML file called SERVER.XML. This file contains information about the XConnect server, in XML format, that you use to help define the orders you will be submitting.

# <span id="page-6-0"></span>**Submitting Print Orders**

- 1. Optionally parse the SERVER.XML file in the XConnect shared folder for information about the products, prices and services offered by the XConnect server. If you do not programmatically parse the SERVER.XML file, you should make sure that your hard-coded product names match the names of the products in the server.
- 2. Put image files (JPEG, TIFF etc…) into the XConnect shared folder or a sub-folder of that folder.
- 3. Create one or more order XML files and put them in the folder. At a harvest interval, specified by the Photogize Lab user, the XConnect server will harvest the order information contained in the order XML files. The associated image files will be copied into the XConnect Photo Storage Area – the originals will NOT be deleted.
- 4. Once the XConnect Server has harvested the Order, it will delete the order XML file(s), but leave the associated image files. The Client should monitor the status of the order XML files. Once the files have been deleted by XConnect Server, it is safe to delete or move the image files associated with the order XML file that has been deleted. Photogize Lab can also be configured to delete the associated image files.

# <span id="page-7-0"></span>**Order XML File Naming Convention**

An order XML file may take one of the following forms:

ORDERS.XML

Or

ORDERSn.XML

Where n is the number  $1 - 999$ , i.e.: ORDERS1. XML, ORDERS 29. XML, or ORDERS999.XML.

As long as the order XML files are uniquely named, more than one can exist in the shared folder at the same time. When using multiple order XML files, take care to assure that the all the instantiated photos in the shared folder are uniquely named.

The order xml file and associated image files can also be placed in a subfolder of the XConnect folder. For example, the XConnect folder may look like this:

```
SERVER.XML
     10000100
          ORDERS.XML
          FILE1.JPG
          FILE2.JPG
     10000101
          ORDERS.XML
          FILE1.JPG
          FILE2.JPG
          FILE3.JPG
```
# <span id="page-8-0"></span>**XML Tag Reference**

## <span id="page-8-1"></span>**SERVER.XML**

Please refer to the sample SERVER.XML file at the end of this document for proper XML usage. A detailed description of each tag follows. Note that *Print Style* XConnect servers do not publish the tags in **blue**. Photogize Producerspecific tags, published by all servers, are in green.

## <xconnectserver style=nnnnn>

This tag is always present and indicates that the XML tags to follow define an XConnect server. The style can be either *print* or *order*.

#### <product>

A description of an available print product on the server. There can be one or more product in the SERVER.XML file.

#### <pickuplocation>

A location where processed prints can be collected. There can be zero or more pickuplocations in the SERVER.XML file.

#### <shiplistentry >

Information about an available shipping method for the processed order.. There can be zero or more shiplistentry in the SERVER. XML file.

#### <taxpercent>

The tax that will be applied to the order in 1/100 percent (e.g. 500 is 5%). There can be zero or one taxpercent tag in an order.

## <shiptaxpercent>

The tax that will be applied to only the shipping costs for the order in 1/100 percent (e.g. 500 is 5%). There can be zero or one shiptaxpercent tag in an order.

#### <taxstates>

A list of the states (defined using two upper case characters; each state is separated by a space) in which the specified taxpercent applies. If an order is to be picked up, or shipped to one of the states in this list, taxpercent and/or shiptaxpercent will be applied.

#### <name>

The name of a defined product or shiplistentry. This tag appears in a product construct. There can be one and only one name in a product or shiplistentry.

## <description>

The description of a defined product. This tag appears in a product construct. There can be one and only one description in a product.

## <device>

The name of the device which will be used to create a defined product. This tag appears in a product construct. There can be one and only one device in a product.

## <widthinches1000>

The width in 1/1000 inches of the product. This tag appears in a product construct. There can be one and only one widthinches1000 in a product.

#### <heightinches1000>

The height in 1/1000 inches of the product. This tag appears in a product construct. There can be one and only one heightinches1000 in a product.

#### <unitpricepennies>

The unit price of the product in the smallest currency unit (e.g. pennies for USD). This tag appears in a product construct. There can be one and only one unitpricepennies in a product.

#### <weightounces100>

The unit weight of the product in  $1/100$  of an ounce. This tag appears in a product construct. There can be one and only one weightounces100 in a product.

## <numpricebreaks>

The number of price breaks used for determining quantity pricing of products. This tag appears in a product construct. There can be one and only one numpricebreaks in a product.

If this tag appears within a shippingtype construct, the data that follows describes the number of price breaks. There can be one and only one numpricebreaks in a shippingtype.

## <pricebreak from="xx" to="yy">

The data that follows describes the unit price of the product if the total number of products in the order falls between xx and yy. This tag appears in a product construct. The number of pricebreak occurrences should equal numpricebreaks.

If this tag appears within a shippingtype construct, the data that follows describes the shipping price per ounce if the total weight of the order falls within

xx and yy ounces. The number of pricebreak occurrences should equal numpricebreaks.

## <basehandlingpricepennies>

The base price for the defined shipping type in the smallest currency unit (e.g. pennies for USD). This tag appears in a shippingtype construct. There can be one and only one basehandlingpricepennies in a shippingtype.

#### <ccsupported>

An integer value that specifies the rules associated with credit card support at the server. The value is a combination of the following constants:

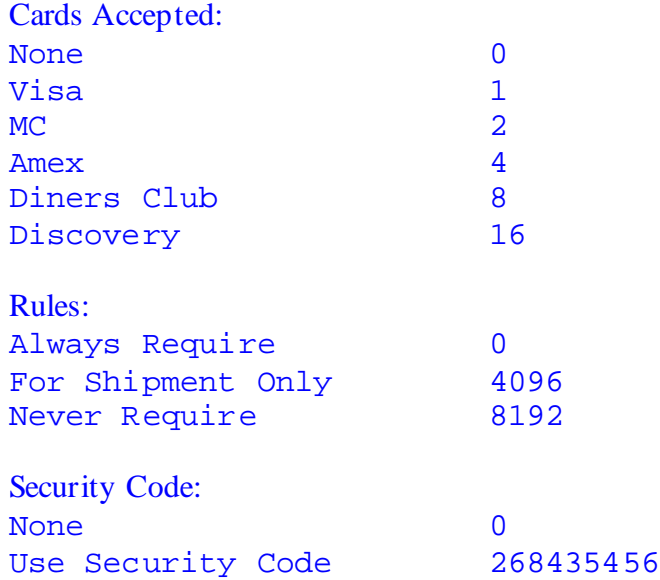

#### <creditcardseccode>

A string, usually located on the back of a credit card, that the consumer may or may not need to provide.

## <promotion>

A promotional discount offer.

#### <applyto>

If a promotion that is tied to a product, this is the name of the product.

#### <code></code>

The string that the customer must enter to receive the promotional discount.

#### <amount>

The amount of the discount in the smallest currency unit (e.g. pennies for USD) if the promotion is absolute, or a percentage, if the promotional type is percentage.

### <minorder>

The minimum order in the smallest currency unit (e.g. pennies for USD) for which the promotion applies.

#### <type>

The type of promotion. A percentage promotion is a type 1, an absolute promotion is a type 2, and a "second free" promotion is a type 4.

## <datefrom>

Start date of the promotion. The date and time should be in the format: yyyy $mm-ddThh:mm::ss. For example, 2001-03-15T13:45:10 is 1:45 PM on$ March 15, 2001.

### <dateto>

End date of the promotion. The date and time should be in the format: yyyymm-ddThh:mm::ss. For example, 2001-03-15T13:45:10 is 1:45 PM on March 15, 2001.

#### <NEWCD\_STYLE>

The style of Producer disc product as published by Photogize Lab. This value can be (0) for a Premium CD or (1) for a Premium DVD.

### <NEWCD\_PRICEPENNIES>

The price of the Producer disc in pennies.

## <NEWCD\_WEIGHT>

The weight of the Producer disc in ounces x 100.

#### <NEWCD\_DESCRIPTION>

The description of the Producer disc product.

## <NEWCD\_THUMBS>

The number of thumbnails that Photogize Lab will put on each Producer Index Print page.

#### <NEWCD\_MAXINDEXPAGES>

The number of free Index Prints included in the Producer product.

### <NEWCD\_PRICEINDEXPAGES>

The price, in pennies, of each Index Print over and above the number of free Index Prints.

# <NEWCD\_CDDVDINDEXPRODUCT>

The name of the Photogize Lab product used to produce Index Prints.

#### <NEWCD\_CDDVDNAME>

The company name (e.g.: "Snyder Digita[l"\)](http://www.mycompany.com/) to be inserted on the Producer disc face.

#### <NEWCD\_CDDVDWEBADDRESS>

The web address(e.g.: [www.mycompany.com](http://www.mycompany.com/)) to be inserted on the Producer disc face.

## <NEWCD\_INSERTNAME>

The company name (e.g.: "Snyder Digita[l"\)](http://www.mycompany.com/) to be inserted on the Producer Casecover.

### <NEWCD\_INSERTADDRESS1>

The first line of the company address (e.g.: "MainStreet["\)](http://www.mycompany.com/) to be inserted on the Producer Casecover.

### <NEWCD\_INSERTADDRESS2>

The second line of the company address (e.g.: "Boston,M[A"\)](http://www.mycompany.com/) to be inserted on the Producer Casecover.

#### <NEWCD\_INSERTTELEPHONE>

The telephone of the company (e.g.: "800-555-1212["\)](http://www.mycompany.com/) to be inserted on the Producer Casecover.

## <NEWCD\_INSERTWEBADDRESS>

Theweb address (e.g.: [www.mycompany.com](http://www.mycompany.com/)) to be inserted on the Producer Casecover.

## <span id="page-13-0"></span>**Order XML file**

Please refer to the sample SERVER.XML file at the end of this document for proper XML usage. A detailed description of each tag follows. Note that *Print Style* XConnect servers ignore the tags in blue. Photogize Producer-specific tags are in green.

#### <orders>

This tag is required and must be the opening tag in the XML file.

#### <order id="nnnnnnn">

Indicates the start of an order that has the unique identifier "nnnnnnn". You may put as many orders as you like in one ORDERS.XML file so long as each order uses a unique id.

## <billto>

Billing information follows. There can be zero or one billto tags in each order.

#### <shipto>

Shipping information follows. There can be zero or one shipto tags in each order.

## <datetime\_submitted>

The date and time that the order is submitted. The date and time should be in the format:  $yyyy-mm-ddThh:mm:$  iss. For example,  $2001-03-15T13:45:10$ is 1:45 PM on March 15, 2001. There can be zero or one of these tags per order.

#### <shipvia>

The method of shipment. One shipvia or pickuplocation (or neither) can exist per order.

## <pickuplocation>

The place where the Order is to be picked up. There can be one shipvia or pickuplocation (or neither) tags in an order.

#### $\epsilon$ emailto>

An email address which XConnect will use to send an email containing thumbnails of the submitted Order. If the recipient clicks on the thumbs, he or she will be redirected to an album order page. There can be zero or more emailto tags in an order.

#### <paymenttype>

A string describing the method of payment (credit card, check, cash, etc.). There can be zero or one payment type tags in an order.

#### <specialinstructions>

A string describing special instructions relating to an order. There can be zero or one specialinstructions tags in an order.

## <job>

Information describing a job in the order. There can be one or more job tags in an order.

#### <currency>

The type of currency (USD, CSD, EURO) used in the transaction. There can be zero or one currency tags in an order.

### <subtotalamt>

The subtotal of the order, in the smallest currency unit (e.g. pennies for USD). Shipping and tax are not included in the subtotal. There can be zero or one subtotalamt tags in an order.

#### <taxamt>

The tax on the order in the smallest currency unit (e.g. pennies for USD). There can be zero or one taxamt tags in an order.

#### <taxpercent>

The tax on the order in  $1/100$  percent (e.g. 500 is 5%). There can be zero or one taxpercent tags in an order.

#### <shippingamt>

The shipping charges for the order in the smallest currency unit (e.g. pennies for USD). There can be zero or one shippingamt tags in an order.

## <creditcardnumber>

The credit card used to purchase the order. There can be zero or one creditcardnumber tags in an order.

#### <creditcardexpiremon>

The expiration month of the credit card used to purchase the order. There can be zero or one creditcardexpiremon tags in an order.

#### <creditcardexpireyear>

The expiration year of the credit card used to purchase the order. There can be zero or one creditcardexpireyear tags in an order.

#### <name>

The name used in the billto or shipto tags. There can be one and only one name tags in a billto or shipto.

#### <company>

The company used in the billto or shipto tags. There can be zero or one company tags in a billto or shipto.

## <address>

The address used in the billto or shipto tags. There can be zero or one address tags in a billto or shipto.

#### <city>

The city used in the billto or shipto tags. There can be zero or one city tags in a billto or shipto.

#### <state>

The state used in the billto or shipto tags. There can be zero or one state tags in a billto or shipto.

## <zip>

The zip code used in the billto or shipto tags. There can be zero or one zip tags in a billto or shipto.

#### <phone>

The phone used in the billto or shipto tags. There can be zero or one phone tags in a billto or shipto.

#### <email>

The email used in the billto or shipto tags. There can be zero or one email tags in a billto or shipto.

#### <product>

The product that should be used to print a job. There can be one and only one product in a job.

## <sizing>

How the photo will be sized on the product. The following string data can be "Fit", "Crop", or "Custom". Fit forces the server to scale the photo to fit in at least two dimensions without any image loss. Crop forces the server to scale the photo to fit in all four dimensions that can result in image loss. Custom forces the server to use the sizing information which follows (using the left, right, bottom, and top attributes). There can be one and only one sizing in a job.

## <friendlyname>

The name for the photo to be used in the server. If this is not supplied, the server will use the imagefile name.

#### <copies>

The number of copies How the photo will be sized on the product. The following data can be wither Fit, Crop, or Custom. There can be one and only one copies in a job.

#### <imagefile>

The filename of the image in the job. This should be supplied without the path (which is assumed to be the harvest path).

#### <unitprice>

The unit price of the job. There can be one and only one unit price in a job.

#### <promodisc>

The promotional discount for the order in the smallest currency unit (e.g. pennies for USD).

#### <promocode>

The promotional code string entered by the user.

#### <promocode>

The promotional code string entered by the user.

### <style>

The style of Producer disc product as published by Photogize Lab. This value can be (0) for a Premium CD or (1) for a Premium DVD.

## <substyle>

Not used.

#### <name>

The name of the Producer product.

### <description>

The description of the Producer product.

## <qty>

The number of Producer products to make.

## <music>

The name (without a path) of the .mp3 music file to add to the Producer slideshow.

#### <volumename>

The name to assign to the Producer disc volume.

## <albid>

Not used in XConnect.

## <title>

The title of the Producer slideshow movie.

#### <unitpricepennies>

The price, in pennies, of the Producer product.

## <indexprint val="xx">

Set val to "true" if index prints are to be created, and "false" if index prints are not to be created.

## <photo name="abc">

Set name to val to the display name of a photo to be placed on the Producer disc.

#### <albid>

Not used.

## <pid>

Not used.

#### <sortorder>

A zero-bqased index that indicates the order in which the photo will appear in the slideshow on the Producer disc.

## <filename>

Set to the filename of a photo to be placed on the Producer disc.

## <albumowner>

Not used.

## <cdart albid>

The start of a disc art file section. Albid is unused.

## <pid>

Unused.

## <filename>

The filename of the disc artwork. This should be a JPEG file.

## <albumowner>

Unused.

## <ordernumcolor>

A Windows-format long integer which indicates the color to be used for the order number that appears on the disc.

## <bookartalbid>

The start of a casecover art file section. Albid is unused.

## <pid>

Unused.

## <filename>

The filename of the Casecover artwork. This should be a JPEG file.

## <albumowner>

Unused.

## <ordernumcolor>

A Windows-format long integer which indicates the color to be used for the order number that appears on the casecover.

# <span id="page-19-0"></span>**Examples**

# <span id="page-19-1"></span>**Server XML**

```
<xconnectserver style="order">
  <product>
    <name>4x6 glossy</name>
    <description>glossy print</description>
    <device>Agfa d-lab1</device>
    <widthinches1000>4000</widthinches1000>
    <heightinches1000>6000</heightinches1000>
    <unitpricepennies>48</unitpricepennies>
    <weightounces100>50</weightounces100>
    <numpricebreaks>3</numpricebreaks>
    <pricebreak from="1" to="10">
      <qtypricepennies>48</qtypricepennies>
    </pricebreak>
    <pricebreak from="11" to="20">
      <qtypricepennies>42</qtypricepennies>
    </pricebreak>
    <pricebreak from="21" to="99999">
      <qtypricepennies>39</qtypricepennies>
    </pricebreak>
  </product>
  <product>
    <name>4x6 matte</name>
    <description>glossy print</description>
    <device>Agfa d-lab1</device>
    <widthinches1000>4020</widthinches1000>
    <heightinches1000>5980</heightinches1000>
    <unitpricepennies>48</unitpricepennies>
    <weightounces100>50</weightounces100>
    <numpricebreaks>3</numpricebreaks>
    <pricebreak from="1" to="10">
      <qtypricepennies>48</qtypricepennies>
    </pricebreak>
    <pricebreak from="11" to="20">
      <qtypricepennies>42</qtypricepennies>
    </pricebreak>
    <pricebreak from="21" to="99999">
      <qtypricepennies>39</qtypricepennies>
    </pricebreak>
  </product>
  <product>
    <name>5x7 glossy</name>
    <description>glossy print</description>
    <device></device>
    <widthinches1000>5000</widthinches1000>
   <heightinches1000>7010</heightinches1000>
    <unitpricepennies>199</unitpricepennies>
    <weightounces100>100</weightounces100>
  </product>
  <product>
```

```
<name
>5x7 matte</name
>
  <description
>glossy print</description
>
  <device></device
>
  <widthinches1000
>5000</widthinches1000
>
  <heightinches1000
>7010</heightinches1000
>
  <unitpricepennies
>199</unitpricepennies
>
  <weightounces100
>100</weightounces100
>
</product
>
<product
>
  <name
>6x8 glossy</name
>
  <description
>glossy print</description
>
  <device></device
>
  <widthinches1000
>5980</widthinches1000
>
  <heightinches1000
>7990</heightinches1000
>
  <unitpricepennies
>199</unitpricepennies
>
  <weightounces100
>50</weightounces100
>
</product
>
<product
>
  <name
>6x8 matte</name
>
  <description
>glossy print</description
>
  <device></device
>
  <widthinches1000
>5980</widthinches1000
>
  <heightinches1000
>7990</heightinches1000
>
  <unitpricepennies
>199</unitpricepennies
>
  <weightounces100
>50</weightounces100
>
</product
>
<product
>
  <name
>8x10 glossy</name
>
  <description
>glossy print</description
>
  <device></device
>
  <widthinches1000
>7990</widthinches1000
>
  <heightinches1000
>10000</heightinches1000
>
  <unitpricepennies
>799</unitpricepennies
>
  <weightounces100
>50</weightounces100
>
</product
>
<product
>
  <name
>8x10 matte</name
>
  <description
>glossy print</description
>
  <device></device
>
  <widthinches1000
>7990</widthinches1000
>
  <heightinches1000
>10000</heightinches1000
>
  <unitpricepennies
>799</unitpricepennies
>
  <weightounces100
>50</weightounces100
>
</product
>
<product
>
  <name
>4x8 Greeting Card</name
>
  <description></description
>
  <device></device
>
  <widthinches1000
>2500</widthinches1000
>
  <heightinches1000
>3500</heightinches1000
>
  <unitpricepennies
>
0</unitpricepennies
>
  <weightounces100
>20</weightounces100
>
</product
>
<product
>
  <name
>2½x3½ TruePhoto Book</name
>
  <description></description
>
  <device></device
>
```

```
<widthinches1000>2500</widthinches1000>
  <heightinches1000>3500</heightinches1000>
  <unitpricepennies>0</unitpricepennies>
  <weightounces100>20</weightounces100>
</product>
<pickuplocation>400 West Cummings Park</pickuplocation>
<pickuplocation>99 Main St.</pickuplocation>
<productgroup>Express (Most Popular Prints)</productgroup>
<productgroup>All Glossy</productgroup>
<productgroup>All Matte</productgroup>
<productgroup>Canvas and Fine-Art Paper</productgroup>
<productgroup>Gallery Wrap</productgroup>
<shiplistentry>
  <name>US Postal Service First Class</name>
  <basehandlingpennies>179</basehandlingpennies>
  <numpricebreaks>9</numpricebreaks>
  <pricebreak from="0" to="2">
    <qtypricepennies>0</qtypricepennies>
  </pricebreak>
  <pricebreak from="2" to="4">
    <qtypricepennies>20</qtypricepennies>
  </pricebreak>
  <pricebreak from="4" to="6">
    <qtypricepennies>70</qtypricepennies>
  </pricebreak>
  <pricebreak from="6" to="10">
    <qtypricepennies>120</qtypricepennies>
  </pricebreak>
  <pricebreak from="10" to="15">
    <qtypricepennies>220</qtypricepennies>
  </pricebreak>
  <pricebreak from="15" to="20">
    <qtypricepennies>320</qtypricepennies>
  </pricebreak>
  <pricebreak from="20" to="199">
    <qtypricepennies>570</qtypricepennies>
  </pricebreak>
  <pricebreak from="199" to="399">
    <qtypricepennies>1020</qtypricepennies>
  </pricebreak>
  <pricebreak from="399" to="599">
    <qtypricepennies>2219</qtypricepennies>
  </pricebreak>
</shiplistentry>
<shiplistentry>
  <name>UPS ground USA (except HI, AK, PR)</name>
  <basehandlingpennies>932</basehandlingpennies>
  <numpricebreaks>4</numpricebreaks>
  <pricebreak from="0" to="16">
    <qtypricepennies>0</qtypricepennies>
  </pricebreak>
  <pricebreak from="16" to="199">
    <qtypricepennies>196</qtypricepennies>
  </pricebreak>
  <pricebreak from="199" to="399">
    <qtypricepennies>2500</qtypricepennies>
  </pricebreak>
```

```
<pricebreak from="399" to="1000">
    <qtypricepennies>4400</qtypricepennies>
  </pricebreak>
</shiplistentry>
<shiplistentry>
  <name>UPS 2nd day USA (except HI, AK, PR)</name>
  <basehandlingpennies>1966</basehandlingpennies>
  <numpricebreaks>4</numpricebreaks>
  <pricebreak from="0" to="16">
    <qtypricepennies>0</qtypricepennies>
  </pricebreak>
  <pricebreak from="16" to="199">
    <qtypricepennies>373</qtypricepennies>
  </pricebreak>
  <pricebreak from="199" to="399">
    <qtypricepennies>2999</qtypricepennies>
  </pricebreak>
  <pricebreak from="399" to="10000">
    <qtypricepennies>4998</qtypricepennies>
  </pricebreak>
</shiplistentry>
<shiplistentry>
  <name>UPS Next Day USA (except HI, AK, PR)</name>
  <basehandlingpennies>5119</basehandlingpennies>
  <numpricebreaks>3</numpricebreaks>
  <pricebreak from="0" to="16">
    <qtypricepennies>0</qtypricepennies>
  </pricebreak>
  <pricebreak from="16" to="199">
    <qtypricepennies>229</qtypricepennies>
  </pricebreak>
  <pricebreak from="199" to="10000">
    <qtypricepennies>2499</qtypricepennies>
  </pricebreak>
</shiplistentry>
<shiplistentry>
  <name>FedEx Priority Overnight USA (except HI, AK, PR)</name>
  <basehandlingpennies>2268</basehandlingpennies>
  <numpricebreaks>3</numpricebreaks>
  <pricebreak from="0" to="16">
    <qtypricepennies>0</qtypricepennies>
  </pricebreak>
  <pricebreak from="16" to="199">
    <qtypricepennies>2552</qtypricepennies>
  </pricebreak>
  <pricebreak from="199" to="10000">
    <qtypricepennies>7730</qtypricepennies>
  </pricebreak>
</shiplistentry>
<shiplistentry>
  <name>FedEx 2nd day USA (except HI, AK, PR)</name>
  <basehandlingpennies>1644</basehandlingpennies>
  <numpricebreaks>3</numpricebreaks>
  <pricebreak from="0" to="16">
    <qtypricepennies>0</qtypricepennies>
  </pricebreak>
  <pricebreak from="16" to="199">
```

```
<qtypricepennies>678</qtypricepennies>
  </pricebreak>
  <pricebreak from="199" to="1000">
    <qtypricepennies>4423</qtypricepennies>
  </pricebreak>
</shiplistentry>
<promotion>
  <name></name>
  <description></description>
  <code>10OFF</code>
  <applyto></applyto>
 <amount>10</amount>
 <minorder>0</minorder>
 <type>17</type>
  <datefrom>2007-04-11T03:00:00</datefrom>
  <dateto>2007-04-18T03:00:00</dateto>
</promotion>
<promotion>
  <name>2 for one</name>
 <description></description>
 <code>2F1</code>
 <applyto></applyto>
  <amount>0</amount>
  <minorder>0</minorder>
  <type>20</type>
  <datefrom>2007-04-10T03:00:00</datefrom>
  <dateto>2007-04-17T03:00:00</dateto>
</promotion>
<promotion>
  <name>35 Atlanta special discount</name>
  <description>35 Atlanta special discount</description>
 <code>35ATL</code>
 <applyto></applyto>
 <amount>16</amount>
  <minorder>0</minorder>
 <type>17</type>
  <datefrom>2006-05-09T12:00:00</datefrom>
  <dateto>2007-07-04T11:00:00</dateto>
</promotion>
<promotion>
  <name>freecd</name>
  <description></description>
  <code>FREECD</code>
  <applyto>CD</applyto>
  <amount>100</amount>
 <minorder>0</minorder>
 <type>33</type>
 <datefrom>2008-01-04T05:00:00</datefrom>
  <dateto>2008-02-01T04:00:00</dateto>
</promotion>
<NEWCD>
  <NEWCD_STYLE>0</NEWCD_STYLE>
  <NEWCD_PRICEPENNIES>999</NEWCD_PRICEPENNIES>
  <NEWCD_WEIGHT>0</NEWCD_WEIGHT>
  <NEWCD_DESCRIPTION>Premium CD</NEWCD_DESCRIPTION>
  <NEWCD_THUMBS>45</NEWCD_THUMBS>
  <NEWCD_MAXINDEXPAGES>0</NEWCD_MAXINDEXPAGES>
```

```
<NEWCD_PRICEINDEXPAGES>0</NEWCD_PRICEINDEXPAGES>
    <NEWCD_CDDVDINDEXPRODUCT>8x8 Glossy</NEWCD_CDDVDINDEXPRODUCT>
    <NEWCD_CDDVDNAME>Nobles Camera</NEWCD_CDDVDNAME>
    <NEWCD_CDDVDWEBADDRESS>www.noblescamera.com</NEWCD_CDDVDWEBADDRESS>
    <NEWCD_INSERTNAME></NEWCD_INSERTNAME>
    <NEWCD_INSERTADDRESS1></NEWCD_INSERTADDRESS1>
    <NEWCD_INSERTADDRESS2></NEWCD_INSERTADDRESS2>
    <NEWCD_INSERTTELEPHONE></NEWCD_INSERTTELEPHONE>
    <NEWCD_INSERTWEBADDRESS></NEWCD_INSERTWEBADDRESS>
  </NEWCD>
  <NEWCD>
   <NEWCD_STYLE>1</NEWCD_STYLE>
    <NEWCD_PRICEPENNIES>2495</NEWCD_PRICEPENNIES>
    <NEWCD_WEIGHT>1</NEWCD_WEIGHT>
    <NEWCD_DESCRIPTION>Premium DVD</NEWCD_DESCRIPTION>
    <NEWCD_THUMBS>45</NEWCD_THUMBS>
    <NEWCD_MAXINDEXPAGES>2</NEWCD_MAXINDEXPAGES>
    <NEWCD_PRICEINDEXPAGES>295</NEWCD_PRICEINDEXPAGES>
    <NEWCD_CDDVDINDEXPRODUCT>8x8 Glossy</NEWCD_CDDVDINDEXPRODUCT>
    <NEWCD_CDDVDNAME>Nobles Camera</NEWCD_CDDVDNAME>
    <NEWCD_CDDVDWEBADDRESS>www.noblescamera.com</NEWCD_CDDVDWEBADDRESS>
    <NEWCD_INSERTNAME>Nobles Camera</NEWCD_INSERTNAME>
    <NEWCD_INSERTADDRESS1>29 Main St.</NEWCD_INSERTADDRESS1>
    <NEWCD_INSERTADDRESS2>Hingham, MA 02043</NEWCD_INSERTADDRESS2>
    <NEWCD_INSERTTELEPHONE>781-749-0588</NEWCD_INSERTTELEPHONE>
<NEWCD_INSERTWEBADDRESS>www.noblescamera.com</NEWCD_INSERTWEBADDRESS>
  </NEWCD>
  <taxpercent>5000</taxpercent>
  <shiptaxpercent>5000</shiptaxpercent>
  <ccsupported>8215</ccsupported>
  <taxstates>GA</taxstates>
  <TAXRULE>
    <TAXRULENAME>Pick-up Tax</TAXRULENAME>
    <TAXRULETYPE>0</TAXRULETYPE>
    <TAXRULESUBTYPE>0</TAXRULESUBTYPE>
    <TAXRULEALL>1</TAXRULEALL>
    <TAXRULEZIPMATCH></TAXRULEZIPMATCH>
    <TAXRULEZIPFROM></TAXRULEZIPFROM>
    <TAXRULEZIPTO></TAXRULEZIPTO>
    <TAXRULEREGION>GA</TAXRULEREGION>
    <TAXRULEPERCENT>5000</TAXRULEPERCENT>
    <TAXRULESHIPPING>0</TAXRULESHIPPING>
  \langleTAXRULE>
  <TAXRULE>
    <TAXRULENAME>Tax</TAXRULENAME>
    <TAXRULETYPE>1</TAXRULETYPE>
    <TAXRULESUBTYPE>0</TAXRULESUBTYPE>
    <TAXRULEALL>1</TAXRULEALL>
    <TAXRULEZIPMATCH></TAXRULEZIPMATCH>
    <TAXRULEZIPFROM></TAXRULEZIPFROM>
    <TAXRULEZIPTO></TAXRULEZIPTO>
    <TAXRULEREGION>GA</TAXRULEREGION>
    <TAXRULEPERCENT>7000</TAXRULEPERCENT>
    <TAXRULESHIPPING>1</TAXRULESHIPPING>
  \langleTAXRULE>
```

```
</xconnectserver>
```
## <span id="page-25-0"></span>**Standard Print Order XML Example**

```
<orders>
  <order id = "1000305">
    <billto>
      <email></email>
      <name></name>
      <company></company>
      <address></address>
      <city></city>
      <state></state>
      <zip></zip>
      <phone></phone>
    </billto>
    <shipto>
      <name></name>
      <company></company>
      <address></address>
      <city></city>
      <state></state>
      <zip></zip>
      <phone></phone>
    </shipto>
    <job>
      <product>4x6 glossy</product>
      <description>glossy print</description>
      <sizing>crop</sizing>
      <copies>1</copies>
      <unitprice>48</unitprice>
      <discunitprice>48</discunitprice>
      <totaljobprice>288</totaljobprice>
      <imagefile>C40F8D4E2C8E4E3D94D76308F535355B.tmp</imagefile>
      <friendlyname>Boy With Bat.jpg</friendlyname>
    </job>
    <job>
      <product>5x7 glossy</product>
      <description>glossy print</description>
      <sizing>crop</sizing>
      <copies>1</copies>
      <unitprice>199</unitprice>
      <discunitprice>199</discunitprice>
      <totaljobprice>199</totaljobprice>
      <imagefile>5D4F78DD1C534AD78BFF9634E03E23F2.tmp</imagefile>
      <friendlyname>Boy With Bat.jpg</friendlyname>
    </job>
    <job>
      <product>4x6 glossy</product>
      <description>glossy print</description>
      <sizing>crop</sizing>
      <copies>1</copies>
      <unitprice>48</unitprice>
      <discunitprice>48</discunitprice>
      <totaljobprice>288</totaljobprice>
      <imagefile>F41165D7794544CEBDC4C5FEE4EF3272.tmp</imagefile>
      <friendlyname>IMG_0124.JPG</friendlyname>
```

```
</job>
<job>
  <product>4x6 glossy</product>
  <description>glossy print</description>
  <sizing>crop</sizing>
  <copies>1</copies>
  <unitprice>48</unitprice>
  <discunitprice>48</discunitprice>
  <totaljobprice>288</totaljobprice>
  <imagefile>F1AE6405D96B40949DBF11687FCABE61.tmp</imagefile>
  <friendlyname>IMG_0126.JPG</friendlyname>
</job>
<job>
  <product>4x6 glossy</product>
  <description>glossy print</description>
  <sizing>crop</sizing>
  <copies>1</copies>
  <unitprice>48</unitprice>
  <discunitprice>48</discunitprice>
  <totaljobprice>288</totaljobprice>
  <imagefile>CB271251B0DB49808E6485A42468F9FB.tmp</imagefile>
  <friendlyname>My Family.jpg</friendlyname>
</job>
<job>
  <product>4x6 glossy</product>
  <description>glossy print</description>
  <sizing>crop</sizing>
  <copies>1</copies>
  <unitprice>48</unitprice>
  <discunitprice>48</discunitprice>
  <totaljobprice>288</totaljobprice>
  <imagefile>BFE5911E822748A09989E71BCCB87CBB.tmp</imagefile>
  <friendlyname>soccer.jpg</friendlyname>
</job>
<job>
  <product>6x8 glossy</product>
  <description>glossy print</description>
  <sizing>crop</sizing>
  <copies>1</copies>
  <unitprice>199</unitprice>
  <discunitprice>199</discunitprice>
  <totaljobprice>199</totaljobprice>
  <imagefile>64D5ED3F085049568ACB443201A97647.tmp</imagefile>
  <friendlyname>soccer.jpg</friendlyname>
</job>
<job>
  <product>4x6 glossy</product>
  <description>glossy print</description>
  <sizing>crop</sizing>
  <copies>1</copies>
  <unitprice>48</unitprice>
  <discunitprice>48</discunitprice>
  <totaljobprice>288</totaljobprice>
  <imagefile>16BFC3A2A5EF4B92A4CAB2279C5D624A.tmp</imagefile>
  <friendlyname>Tim and Joe.jpg</friendlyname>
</job>
<APPVER>1136</APPVER>
```

```
<KIOSKLOCATION>Photogize Kiosk (LAN)</KIOSKLOCATION>
    <totalamt>720</totalamt>
    <subtotalamt>686</subtotalamt>
   <taxamt>34</taxamt>
   <taxpercent>5000</taxpercent>
   <promodisc>0</promodisc>
   <promocode></promocode>
    <pickuplocation>400 West Cummings Park</pickuplocation>
   <datetime_submitted>2008-02-05T22:57:10</datetime_submitted>
  </order>
</orders>
```
# <span id="page-28-0"></span>**Producer Premium CD Order XML Example**

```
<orders>
  <order id = "1000306">
    <billto>
      <email></email>
      <name></name>
      <company></company>
     <address></address>
      <city></city>
      <state></state>
      <zip></zip>
      <phone></phone>
    </billto>
    <shipto>
     <name></name>
      <company></company>
      <address></address>
      <city></city>
      <state></state>
      <zip></zip>
      <phone></phone>
    </shipto>
    <job>
      <product>!CD</product>
      <sizing>crop</sizing>
      <copies>0</copies>
      <imagefile>0548933179974B0690BF922D89FB70A6.jpg</imagefile>
      <friendlyname>Tim and Joe.jpg</friendlyname>
    </job>
    <job>
      <product>!CD</product>
      <sizing>crop</sizing>
      <copies>0</copies>
      <imagefile>AF8C6A314BFC421CAB5C15284F061B95.JPG</imagefile>
      <friendlyname>IMG_0124.JPG</friendlyname>
    </job>
    <job>
      <product>!CD</product>
      <sizing>crop</sizing>
      <copies>0</copies>
      <imagefile>C1CD93FC7A17480AA42D969D49D8D8DA.JPG</imagefile>
      <friendlyname>IMG_0126.JPG</friendlyname>
    </job>
    <job>
      <product>!CD</product>
      <sizing>crop</sizing>
      <copies>0</copies>
      <imagefile>7ECC80A31D3C4E1EA3DB268C05E46D85.jpg</imagefile>
      <friendlyname>My Family.jpg</friendlyname>
    </job>
    <job>
      <product>!CD</product>
      <sizing>crop</sizing>
      <copies>0</copies>
```

```
<imagefile>45DF4EB507ED4B2096D6E4D3CD9796DD.jpg</imagefile>
      <friendlyname>Boy With Bat.jpg</friendlyname>
    </job>
    <job>
      <product>!CD</product>
      <sizing>crop</sizing>
      <copies>0</copies>
      <imagefile>57C43B5C87554B41B5A7F51233D420B5.jpg</imagefile>
      <friendlyname>soccer.jpg</friendlyname>
    </job>
    <APPVER>1136</APPVER>
    <KIOSKLOCATION>Photogize Kiosk (LAN)</KIOSKLOCATION>
    <totalamt>1049</totalamt>
    <subtotalamt>999</subtotalamt>
    <taxamt>50</taxamt>
    <taxpercent>5000</taxpercent>
    <promodisc>0</promodisc>
    <promocode></promocode>
    <pickuplocation>400 West Cummings Park</pickuplocation>
    <newcd style="0" substyle="0" description="Premium CD"
name="Premium CD" qty="1" music="Jazz_Waltz.mp3"
unitpricepennies="999">
      <photo name="Tim and Joe.jpg"
filename="0548933179974B0690BF922D89FB70A6.jpg" sortorder="0" />
      <photo name="IMG_0124.JPG"
filename="AF8C6A314BFC421CAB5C15284F061B95.JPG" sortorder="1" />
      <photo name="IMG_0126.JPG"
filename="C1CD93FC7A17480AA42D969D49D8D8DA.JPG" sortorder="2" />
      <photo name="My Family.jpg"
filename="7ECC80A31D3C4E1EA3DB268C05E46D85.jpg" sortorder="3" />
      <photo name="Boy With Bat.jpg"
filename="45DF4EB507ED4B2096D6E4D3CD9796DD.jpg" sortorder="4" />
      <photo name="soccer.jpg"
filename="57C43B5C87554B41B5A7F51233D420B5.jpg" sortorder="5" />
      <indexprint val="1" />
      <cdart filename="~~disc_art.cmp" ordernumcolor="16777215"
albid="usefilename" pid="usefilename" />
    </newcd>
    <datetime_submitted>2008-02-05T23:09:05</datetime_submitted>
  </order>
</orders>
```
# <span id="page-30-0"></span>**Producer Premium DVD Order XML Example**

```
<orders>
  <order id = "1000307">
    <billto>
      <email></email>
      <name></name>
      <company></company>
     <address></address>
      <city></city>
      <state></state>
      <zip></zip>
      <phone></phone>
    </billto>
    <shipto>
     <name></name>
      <company></company>
      <address></address>
      <city></city>
      <state></state>
      <zip></zip>
      <phone></phone>
    </shipto>
    <job>
      <product>!CD</product>
      <sizing>crop</sizing>
      <copies>0</copies>
      <imagefile>E6058A1E067046419A95D3753ED3D884.jpg</imagefile>
      <friendlyname>Tim and Joe.jpg</friendlyname>
    </job>
    <job>
      <product>!CD</product>
      <sizing>crop</sizing>
      <copies>0</copies>
      <imagefile>B230610ECAA04FE4A838290968328A7A.JPG</imagefile>
      <friendlyname>IMG_0124.JPG</friendlyname>
    </job>
    <job>
      <product>!CD</product>
      <sizing>crop</sizing>
      <copies>0</copies>
      <imagefile>D07A5798CD7844E88145D48097682120.JPG</imagefile>
      <friendlyname>IMG_0126.JPG</friendlyname>
    </job>
    <job>
      <product>!CD</product>
      <sizing>crop</sizing>
      <copies>0</copies>
      <imagefile>1D8B04555C58456094F1ED7B0C34C8CB.jpg</imagefile>
      <friendlyname>My Family.jpg</friendlyname>
    </job>
    <job>
      <product>!CD</product>
      <sizing>crop</sizing>
      <copies>0</copies>
```

```
<imagefile>2E46A785A4034C1EB1B355335C261AF8.jpg</imagefile>
      <friendlyname>Boy With Bat.jpg</friendlyname>
    </job>
    <job>
      <product>!CD</product>
      <sizing>crop</sizing>
      <copies>0</copies>
      <imagefile>E6A72A20D8794C239FF36C1A46585937.jpg</imagefile>
      <friendlyname>soccer.jpg</friendlyname>
    </job>
    <APPVER>1136</APPVER>
    <KIOSKLOCATION>Photogize Kiosk (LAN)</KIOSKLOCATION>
    <totalamt>2620</totalamt>
    <subtotalamt>2495</subtotalamt>
    <taxamt>125</taxamt>
    <taxpercent>5000</taxpercent>
    <promodisc>0</promodisc>
    <promocode></promocode>
    <pickuplocation>400 West Cummings Park</pickuplocation>
    <newcd style="1" substyle="0" description="Premium DVD"
name="Premium DVD" qty="1" music="Jazz_Waltz.mp3"
unitpricepennies="2495">
      <photo name="Tim and Joe.jpg"
filename="E6058A1E067046419A95D3753ED3D884.jpg" sortorder="0" />
      <photo name="IMG_0124.JPG"
filename="B230610ECAA04FE4A838290968328A7A.JPG" sortorder="1" />
      <photo name="IMG_0126.JPG"
filename="D07A5798CD7844E88145D48097682120.JPG" sortorder="2" />
      <photo name="My Family.jpg"
filename="1D8B04555C58456094F1ED7B0C34C8CB.jpg" sortorder="3" />
      <photo name="Boy With Bat.jpg"
filename="2E46A785A4034C1EB1B355335C261AF8.jpg" sortorder="4" />
      <photo name="soccer.jpg"
filename="E6A72A20D8794C239FF36C1A46585937.jpg" sortorder="5" />
      <indexprint val="1" />
      <cdart filename="~~disc_art.cmp" ordernumcolor="16777215"
albid="usefilename" pid="usefilename" />
      <bookart filename="~~wrap_art.cmp" ordernumcolor="0"
albid="usefilename" pid="usefilename" />
    </newcd>
    <datetime_submitted>2008-02-05T23:09:52</datetime_submitted>
  </order>
</orders>
```